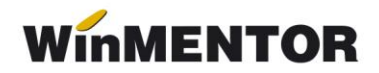

# **Declarația 394 (2012)**

Declarația informativă privind livrările/prestările și achizițiile efectuate pe teritoriul national (394) se poate genera, completa și exporta în format specific (conform ordinului nr.3596 din 19 decembrie 2011).

Optiunea se găseste în meniul programului **DECLARAȚII** (vezi figura 1).

În cazul în care aveți în portofoliu tranzacții cu cereale și/sau plante tehnice, va trebui să codificați articolele respective înaintea generării declarației, conform catalogului pus la dispoziţie în ordinul de mai sus. Acest lucru se va face în MENTOR>NOMENCLATOR ARTICOLE>Date generale>Cod D394.

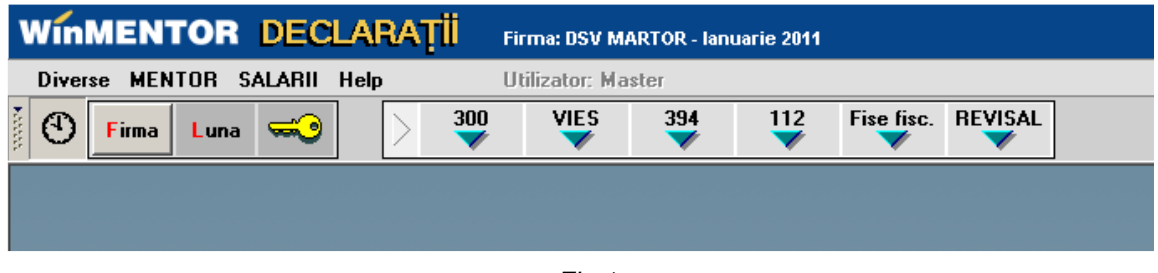

*Fig.1*

Macheta declarației cuprinde o zonă de configurare generală în care se setează optiunile de generare și centralizare și 5 ferestre de date (Fig.2).

# **I. Opţiuni de generare:**

- **Tip declaraţie**  lunară, trimestrială, semestrială, anuală. Implicit tipul va fi cel selectat în constanta generală TVA: *"Mod editare jurnale TVA"* **(idem declaraţia 300 - decont TVA)**.
- **Perioada elaborării declaraţiei**  implicit, va fi anul și semestrul, trimestrul, luna de lucru, în funcție de tipul declarației.
- **Tipul/sursa tranzacţiilor selectate din baza de date, incluse în declaraţie**:
	- $\triangleright$   $\triangleright$   $\blacksquare$  facturi generate din modulul ..Emulare tastatură case de marcat",
	- **E** T plăți din trezorerie (casa și justificarea avans) de tip "Direct pe cheltuieli (TVA)" cu TVA-ul diferit de 0 și câmpul observaţii conţinând caracterul "/". **Se**  va utiliza numai în cazul în care s-au înregistrat în trezorerie "Direct pe **cheltuieli (TVA)" facturi de achiziţie.**
	- **F** facturi de intrare și ieșire introduse în program în machetele corespunzătoare, cu observația că se exclud cele cu taxare inversă, de tip autofacturare sau cu  $TVA = 0$ ,
	- **F+T+E** toate de mai sus, această opţiune este implicită.

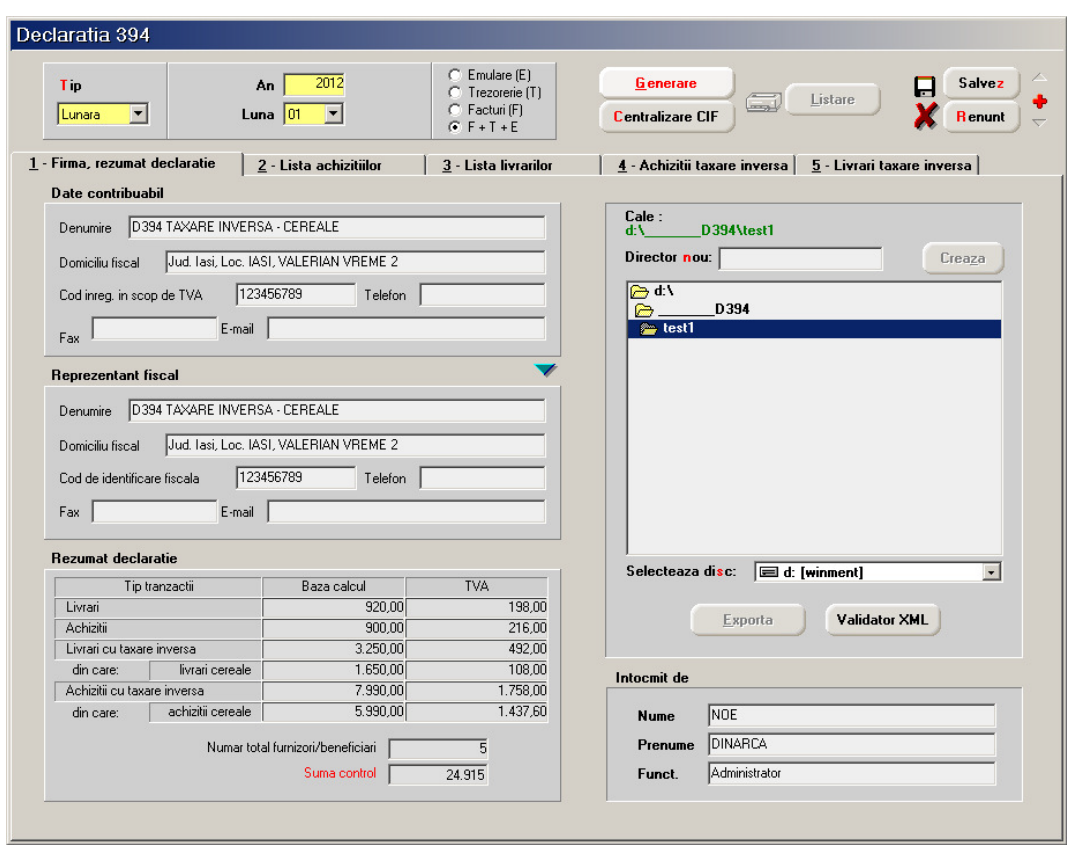

*Fig.2*

- **Butonul "Generare"-** completează datele firmei, lista achizitiilor, a livrărilor, a achiziţiilor cu taxare inversă și a livrărilor cu taxare inversă la nivel de partener, în funcție de selecția precizată, preluând datele din perioada stabilită.
- **Butonul "Centralizare" trebuie apelat doar înainte de exportul declaraţiei, după ce au fost introduse toate datele.** Efectul opţiunii constă în cumularea înregistrărilor după coduri fiscale, indiferent de sursă (**F**, **T**, **E** sau **M** - tranzacţii introduse manual).

# **II. Ferestre de date:**

## **1**. **Firma, rezumat declaraţie** - cuprinde:

- datele firmei curente: se completeză automat la generare. dar pot fi modificate de utilizator,
- datele reprezentantului fiscal: se completează de utilizator, dacă este cazul,
- rezumatul declaraţiei cuprinde totalurile ferestrelor de achiziţii și livrări: Bază livrări, TVA livrări, Bază achiziţii, TVA achiziţii, Bază livrări taxare inversă, Bază achiziţii taxare inversă, Număr total de furnizori/beneficiari - număr total de parteneri cu coduri fiscale diferite, valide. Aceste câmpuri se actualizează în funcție de modificările de pe paginile de livrări și achiziţii și nu pot fi modificate de utilizator.

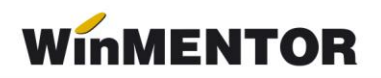

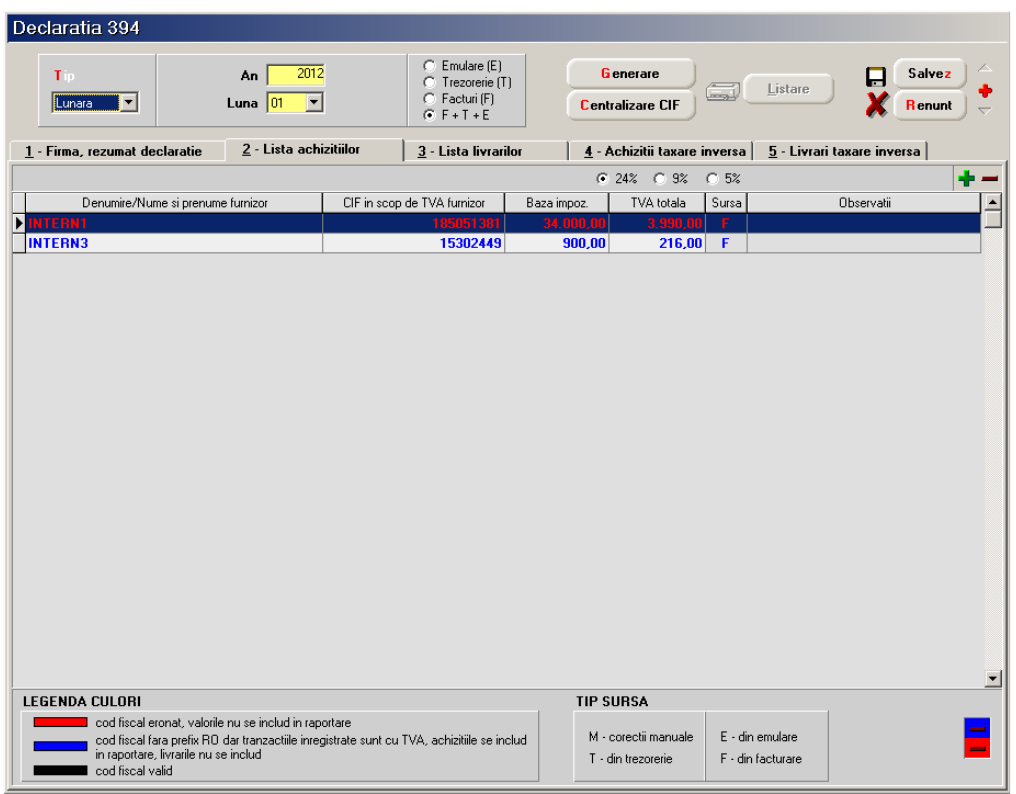

*Fig.3*

**2**. **Lista achiziţiilor -** cuprinde toate tranzacţiile de intrare cu TVA, operate în program în perioada selectată, în funcție de opțiunile de generare (fig.3). Ea poate fi suplimentată cu înregistrări introduse manual, corespunzătoare perioadei în care nu s-a folosit produsul **WinMENTOR** (marcate cu tip sursă = **M**).

Facturile introduse în program și preluate în declaraţie sunt marcate cu sursa = **F** și sunt cumulate pe denumire și cod fiscal furnizor.

Tipurile de documente preluate sunt: facturile interne și facturile la aviz. Nu sunt preluate notele contabile diverse, chiar dacă sunt cu TVA și apar în jurnalul de cumpărări. Plățile din trezorerie direct pe cheltuieli cu TVA sunt aduse doar dacă au în observații caracterul "/" utilizat la separarea codului fiscal al partenerului de denumire, în jurnalul de cumpărări, pentru cazul în care s-au înregistrat facturi de achiziţii direct în trezorerie utilizând opțiunea "Direct pe cheltuieli (TVA)" sunt marcate cu sursa = T. Aceste înregistrări sunt preluate desfășurat, iar observatiile sunt tratate astfel: ceea ce este înaintea caracterului "/" este adus în câmpul "Denumire", iar ce urmează este adus în câmpul CIF, în scop de TVA furnizor" (acest mod de completare a observațiilor este folosit din versiunea 298 pentru a completa distinct codul fiscal în "Jurnalul de cumpărări", în cazul înregistrării achizițiilor în trezorerie ca plăți "Direct pe cheltuieli (TVA)"). Pentru acest tip de tranzacții se completează și câmpul observaţii cu denumirea, numărul și data documentului de plată.

... pentru calculatoare care nu stiu contabilitate

| Declaratia 394                                                                                                    |                                                                       |                                             |                                            |                               |
|----------------------------------------------------------------------------------------------------|-----------------------------------------------------------------------|---------------------------------------------|--------------------------------------------|-------------------------------|
| 2012<br>Tip<br>An<br>Luna $ 01$<br>$\vert \textbf{v} \vert$<br>$\vert \textbf{v} \vert$<br>Lunara                                                                                                    | $C$ Emulare $(E)$<br>C Trezorerie (T)<br>C Facturi (F)<br>$F + T + E$ | <b>G</b> enerare<br><b>Centralizare CIF</b> | Listare<br>لحدا                            | Salvez<br>⊟<br><b>R</b> enunt |
| 2 - Lista achizitiilor<br>1 - Firma, rezumat declaratie                                                                                                    | $3$ - Lista livrarilor                                                | 4 - Achizitii taxare inversa                |                                            | 5 - Livrari taxare inversa    |
|                                                                                                    |                                                                       | ● 24% ● 9% ● 5%                             |                                            | в                             |
| Denumire/Nume si prenume beneficiar                                                                                                    | CIF in scop de TVA beneficiar                                         | Baza impoz.<br>TVA totala                   | Sursa                                      | Observatii                    |
| <b>NINTERN7</b>                                                                                                    | 15650516                                                              | 920.00<br>$198,00$ F                        |                                            |                               |
|                                                                                                    |                                                                       |                                             |                                            | $\overline{\phantom{a}}$      |
| <b>LEGENDA CULORI</b>                                                                                                    |                                                                       | <b>TIP SURSA</b>                            |                                            |                               |
| cod fiscal eronat, valorile nu se includ in raportare<br>cod fiscal fara prefix RO dar tranzactiile inregistrate sunt cu TVA, achizitiile se includ<br>in raportare, livrarile nu se includ<br>cod fiscal valid |                                                                       | M - corectii manuale<br>T - din trezorerie  | $E \cdot$ din emulare<br>F - din facturare |                               |

*Fig. 4*

**3**. **Lista livrărilor** - cuprinde toate tranzacţiile de ieşire cu TVA, operate în program pentru perioada selectată, în funcție de opțiunile de generare (fig.4).

Facturile introduse în program și preluate în declarație sunt marcate cu sursa = **F** și sunt cumulate pe denumire și cod fiscal partener.

Tipurile de documente preluate sunt: facturile interne, facturile la aviz și facturile în valută marcate că facturi interne. Nu sunt preluate notele contabile diverse, chiar daca sunt cu TVA şi apar în jurnalul de vânzări.

Facturile provenite din emulare tastatură, au sursa = **E** și sunt aduse desfășurat (factura cu factura). Pentru a fi mai ușor de indentificat, în câmpul observaţii sunt completate numărul și data facturilor provenite din emulare.

În cazul în care se lucrează cu sateliţi, facturile provenite din emulare pot fi transmise către bază, dacă pe fereastra de cuplare se setează "Transmit și bonurile din modulul FIDELIZARE CLIENŢI sau BONURILE FACTURATE". Această opţiune de cuplare se activează atunci când se lucrează cu constanta *"Emulare tastatură: modul FIDELIZARE CLIENŢI activat = DA"*. Dacă nu au fost transmise la cuplarea datelor din lună, nu e nevoie să fie reluate cuplajele deja transmise. Acest lucru se rezolvă cu un cuplaj nou pentru fiecare din lunile în care au existat astfel de documente, acestea fiind incluse în "Date necuplate încă".

Pentru perioadele în care nu s-a lucrat cu **WinMENTOR** integral, utilizatorul trebuie să introducă facturile de ieşire cu TVA direct în lista livrărilor, desfășurat sau cumulat pe denumire și cod fiscal. Adăugarea se poate face cu săgeată jos sau cu "**+**" verde. După introducerea bazei de impozitare este completat automat câmpul TVA în funcție de butonul activat corespunzător procentului de TVA (24%, 9% sau 5%). Aceste înregistrări vor avea sursa = **M** și nu se vor pierde la regenerare, indiferent de modul în care se va face aceasta.

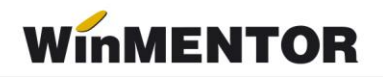

Se recomandă introducerea acestor date numai după ce s-au rezolvat codurile fiscale ale înregistrărilor de culoare roșie (vezi mai jos).

| Declaratia 394                                                                                                    |                                                     |                            |                         |
|----------------------------------------------------------------------------------------------------|-----------------------------------------------------|----------------------------|-------------------------|
| Emulare (E)<br>с<br>2012<br><b>Tip</b><br>An<br>C Trezorerie (T)<br>C Facturi (F)<br>$\vert \textbf{v} \vert$<br>Luna $ 01$<br>$\blacksquare$<br>Lunara<br>$F + T + E$ | <b>G</b> enerare<br>لردا<br><b>Centralizare CIF</b> | Listare                    | Salvez<br><b>Renunt</b> |
| 2 - Lista achizitiilor<br>3 - Lista livrarilor<br>1 - Firma, rezumat declaratie                                                                                        | 4 - Achizitii taxare inversa                        | 5 - Livrari taxare inversa |                         |
| Denumire/Nume si prenume furnizor                                                                                                    | CIF in scop de TVA furnizor                         | Baza impoz.                | TVA totala              |
| <b>NINTERN5</b>                                                                                                    | 14283500                                            | 5.340,00                   | 1.122.00                |
| INTERN4                                                                                                    | 24001275                                            | 2.650,00                   | 636,00                  |
|                                                                                                    |                                                     |                            |                         |
|                                                                                                    |                                                     |                            |                         |
|                                                                                                    |                                                     |                            | $\blacktriangle$        |
| Denumire produs<br>Grau dur                                                                                                    | Cod NC (D394)<br>10011000                           | Baza impoz.                | TVA totala<br>480.00    |
| Grau comun destinat insamantarii                                                                                                    | 10019091                                            | 2.000,00<br>200.00         | 48,00                   |
| Secara                                                                                                    | 10020000                                            | 270,00                     | 64,80                   |
| Orz                                                                                                    | 100300                                              | 690,00                     | 165,60                  |
| Porumb                                                                                                    | 1005                                                | 180.00                     | 43,20                   |

*Fig. 5*

**4**. **Achiziţii cu taxare inversă** - cuprinde toate tranzacţiile de intrare cu flag-ul de "Taxare inversă" având valoarea **Da**, operate în program în perioada selectată, pentru care furnizorul are cod fiscal începând cu "RO" sau sediul social într-o localitate din România.

Se însumează la nivel de furnizor și cod D394 (cod NC) - dacă acesta este diferit de 0 în nomenclatorul de articole, valoarea articolelor tranzacţionate și TVA-ul corespunzător.

În cazul tranzacţiilor în valută, valoarea bazei de impozitare și TVA-ul aferent se vor calcula pe baza cursului tranzacției.

Tranzacţiile selectate vor proveni dintre tranzacţiile de intrare în stoc de tipul: factură intrare, factură la aviz, cu moneda în lei sau valută.

Codul NC se introduce în nomenclatorul de articole în rubrica "Cod D394".

| Declaratia 394                                                                                                    |                                                                 |                                               |
|----------------------------------------------------------------------------------------------------|-----------------------------------------------------------------|-----------------------------------------------|
| Emulare (E)<br>O<br>2012<br>Tip<br>An<br>C Trezorerie (T)<br>Facturi (F)<br>C.<br>$\vert$ $\vert$<br>Luna $ 01$<br>▼<br>Lunara<br>$(F)$ $F + T + E$                                                             | <b>Generare</b><br>$\Box$<br>Listare<br><b>Centralizare CIF</b> | <b>Salvez</b><br><b>R</b> enunt               |
| 2 - Lista achizitiilor<br>3 - Lista livrarilor<br>1 - Firma, rezumat declaratie                                                                                                    | 4 - Achizitii taxare inversa                                    | 5 - Livrari taxare inversa                    |
| Denumire/Nume si prenume furnizor                                                                                                    | CIF in scop de TVA furnizor                                     | $\blacktriangle$<br>Baza impoz.<br>TVA totala |
| INTERN5<br><b>NINTERN6</b>                                                                                                    | 14283500<br>14887582                                            | 1.500,00<br>72,00<br>1.750,00<br>420,00       |
|                                                                                                    |                                                                 |                                               |
|                                                                                                    |                                                                 | ≂                                             |
| Denumire produs                                                                                                    | Cod NC (D394)                                                   | Baza impoz.<br>TVA totala<br>$\blacktriangle$ |
| Alac (Triticum spelta), destinat insamantarii                                                                                                    | 10019010                                                        | 150,00<br>36,00                               |
|                                                                                                    |                                                                 | $\blacktriangledown$                          |
| <b>LEGENDA CULORI</b>                                                                                                    |                                                                 |                                               |
| cod fiscal eronat, valorile nu se includ in raportare<br>cod fiscal fara prefix RO dar tranzactiile inregistrate sunt cu TVA, achizitiile se includ<br>in raportare, livrarile nu se includ<br>cod fiscal valid |                                                                 |                                               |

*Fig. 6*

5. Livrări cu taxare inversă - cuprinde toate tranzacțiile de ieșire cu flag-ul de "Taxare inversă" având valoarea **Da**, operate în program în perioada selectată, pentru care clientul are cod fiscal începând cu "RO" sau sediul social într-o localitate din România.

Se însumează la nivel de client şi cod D394 (cod NC) - dacă acesta este diferit de 0 în nomenclatorul de articole, valoarea articolelor tranzactionate și TVA-ul corespunzător.

În cazul tranzacţiilor în valută, valoarea bazei de impozitare și TVA-ul aferent se vor

calcula pe baza cursului tranzactiei.

Tranzacţiile selectate pot proveni dintre tranzacţiile de ieșire din stoc de tipul: factură ieșire, factură la aviz, factură internă de ieșire în valută.

#### **Observaţii:**

**Liniile marcate cu albastru** au codul fiscal al partenerului corect ca parte numerică dar fără RO și trebuie verificate pentru a stabili dacă este doar o problemă de introducere date sau acești parteneri nu sunt plătitori de TVA și nu trebuie să apară în declarație.

Folosind butonul "-" de culoare albastră se pot șterge aceste înregistrări.

Liniile marcate cu albastru și lăsate în declaraţie se exportă dacă se referă la achiziţii și nu se exportă în cazul livrărilor.

Înregistrările cu cod fiscal eronat sau câmpuri necompletate sunt **marcate cu roșu** și nu se exportă. Baza de impozitare și TVA-ul corespunzător acestor înregistrări nu sunt incluse în totalurile ferestrei

Firma / Rezumat declarație. De aceea, înainte de a compara rezumatul datelor generate cu cele existente în baza de date, înainte de a completa înregistrările generate din baza de

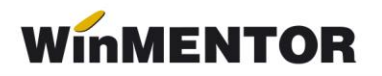

date cu altele manuale sau înainte de a exporta declarația, trebuie făcute corecții ale codurilor fiscale ale partenerilor astfel încât grilele să nu cuprindă inregistari marcate cu roșu. În acest fel veţi avea nomenclatorul de parteneri corectat și pentru declaraţiile următoare.

Din această versiune corectarea codurilor fiscale se poate face direct din procedura de generare a declaraţiei (vezi figura 7).

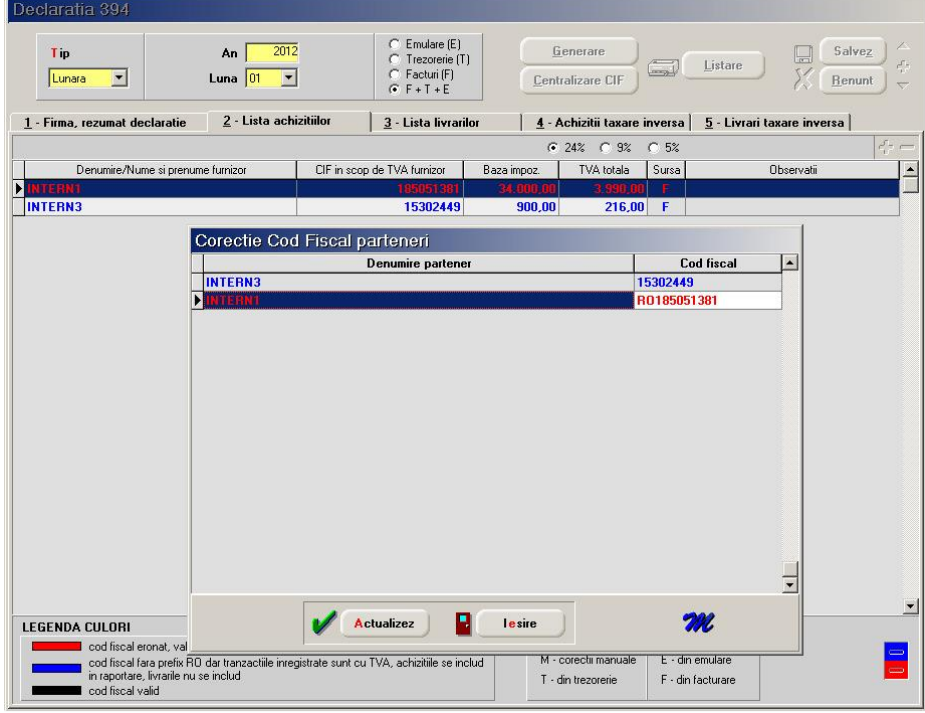

*Fig. 7*

Fereastra de corecţie se deschide selectând orice înregistrare roșie sau albastră.

Corectarea codului fiscal se operează direct în coloana "Cod fiscal" după care se selectează butonul "Actualizez" prin care se lansează actualizarea codurilor fiscale în baza de date și corectarea declarației curente.

Se selectează butonul "lesire" dacă doriți să părăsiți procedura de corectare a codurilor fiscale.

#### **ATENŢIE!**

- Procedura de corecţie nu se poate apela în **WinMENTOR**, după salvarea declaraţiei.
- În programul **DECLARAŢII**, corectarea codurilor fiscale se poate face și din afara procedurii de generare a declaratiei 394 utilizând procedura "Actualizare CIF RO Invalid" din meniul "Diverse".

## **III. Export:**

După ce ați completat și corectat datele trebuie să apelați butonul "Centralizare" care va cumula înregistrările, indiferent de sursă, după cod fiscal și va rotunji datele raportate. Dacă există parteneri cu nume diferite și același cod fiscal, la centralizare se păstrează denumirea primului partener cu codul fiscal respectiv.

Liniile centralizate nu au completată coloana "Sursă".

Exportul se face în format .xml respectând structura specificată în Ordinul 3596/19 decembrie 2011. Fișierul obţinut se validează automat cu programul DukIntegrator al Ministerului de finanțe.

Pe baza declaraţiei exportate se vor completa elemente din declaraţia 300 - DECONT TVA.

winmentor.ro